# Jurnal Ilmu Komputer, Ekonomi dan Manajemen (JIKEM)

**E-ISSN: 2774-2075**

## **Vol. 3 No. 2, Year [2023] Page 3357-3367**

## **Implementasi Laporan Keuangan Menggunakan Aplikasi Accurate pada Sekolah Luar Biasa Perguruan Al-Azhar**

<sup>1</sup>Toyibah Nur Nst, <sup>2</sup>Zakia Fadila

<sup>1</sup>[nasutionfamily19@gmail.com,](mailto:nasutionfamily19@gmail.com) <sup>2</sup>[bundakiagomez@gmail.com](mailto:bundakiagomez@gmail.com)

Jurusan Komputerisasi Akuntansi, Politeknik Unggul LP3M Medan

#### **Abstract**

In every life and process of human development there is always something called calculating numbers. Calculations will often involve accounting knowledge. Accounting science is a pure science that humans use to solve their financial problems to become more organized and structured. Likewise with trading companies or service companies that use helper applications to complete their financial processes to make them more efficient and stable. Such as the Al-Azhar School for Special Education which is used as a forum for completing the preparation of financial administration calculations using accounting data which is applied to the method of completion using Accurate software. The accounting data used are in the form of general journals, ledgers, balance sheets and income statements. This calculation is carried out in a thorough and good way using accurate software based on the correct guide within a certain time to complete the financial administration calculation process until it is finished.

Keywords; Implementation, Financial Statements, Accurrate

#### **Abstrak**

Dalam setiap kehidupan dan proses perkembangan manusia selalu melibatkan yang namanya perhitungan angka. Perhitungan akan sering kali melibatkan yang namanya ilmu akuntansi. Ilmu akuntansi merupakan ilmu murni yang dipakai manusia untuk menyelesaikan permasalahan keungan mereka menjadi lebih tertata dan berstruktur. Begitu juga dengan perusahaan dagang ataupun perusahaan jasa yang memakai aplikasi pembantu untuk menyelesaikan proses keuangan mereka agar lebih efisien dan stabil. Seperti Sekolah Luar Biasa perguruan Al-Azhar yang dipakai sebagai wadah untuk menyelesaikan penyusunan perhitungan administrasi keungan menggunakan data akuntansi yang diterapkan cara penyelesaiannya menggunakan software Accurate. Data akuntansi yang dipakai yakni berupa jurnal umum, buku besar, neraca dan laporan laba rugi. Perhitungan ini dilakukan dengan cara yang teliti dan baik menggunkan software accurate berdasarkan panduan yang benar dalam waktu tertentu untuk menuntaskan proses perhitungan administrasi keuangan sampai dengan selesai.

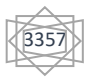

# **PENDAHULUAN**

Di era perkembangan teknologi yang semakin canggih seperti saat ini, setiap instansi atau perusahaan yang bergerak dalam perusahaan dagang maupun jasa berlomba-lomba dalam memakai aplikasi dengan fungsi tertentu untuk mempermudah prospek kerja yang perusahaan ciptakan. Dimana aplikasi ini dipakai sesuai kebutuhan perusahaan tersebut dengan berbagai kelebihan dan kekurangan berdasarkan indeks yang perusahaan rancang. Aplikasi yang dipakai suatu perusahaan didukung oleh kemampuan setiap orang di dalamnya untuk mengolah dan memakai aplikasi yang mereka rekomendasikan dalam menyelesaikan tugas-tugas tertentu.

Keberhasilan suatu perusahaan dapat dinilai dari salah satu aspek yaitu tata cara mengolah kondisi finansialnya. Pengolahan data keuangan dilakukan dengan berbagai cara sesuai kemampuan dan seni yang perusahaan inginkan. Oleh sebab itu penulis mengambil riset menggunakan aplikasi *Accurate*. Perusahaan yang penulis pakai adalah perusahaan yang bergerak di dalam bidang jasa yakni pendidikan. Informasi keuangan yang dimuat dalam perusahaan ini mencakup penerimaan dan pengeluaran kas. Sehingga informasi ini digolongkan ke dalam laporan keuangan perusahaan jasa yaitu Sekolah Luar Biasa Perguruan Al-Azhar hanya mencakup pemasukan dan pengeluaran.

Sekolah Luar Biasa Perguruan Al-Azhar merupakan sekolah yang menangani siswa berkebutuhan khusus. Pendidikan khusus tumbuh dari satu kesadaran awal bahwa beberapa anak membutuhkan sejenis pendidikan yang berbeda dari pendidikan tipikal atau biasa agar dapat mencapai potensi mereka. Dalam hal laporan keuangan Sekolah Luar Biasa Perguruan Al-Azhar masih menggunakan program excel sehingga membutuhkan waktu yang lama dan ketelitian yang lebih maksimal. Untuk itu penulis mencoba mengimplementasikan laporan keuangan Sekolah Luar Biasa Perguruan Al-Azhar dengan menggunakan aplikasi Accurate sehingga penyusunan laporan keuangan tersebut dapat dilakukan dengan cepat, akurat dan laporan keuangan dapat disajikan setiap saat.

Implementasi merupakan suatu proses yang dilakukan secara bertahap dengan berbagai kegiatan yang nantinya akan diterapkan ke dalam aktifitas publik. Implementasian ini biasanya dilakukan atas dasar uji coba suatu program yang akan di rancang dalam beberapa waktu yang kemudian akan dipublish dengan tujuan diikuti oleh khalayak sesuai yang diharapkan**.**

Laporan keuangan merupakan hasil akhir dari proses akuntansi yang memberikan gambaran tentang keadaan posisi keuangan, hasil usaha, serta perubahan dalam posisi keuangan suatu perusahaan. Laporan keuangan juga merupakan media paling penting untuk menilai kondisi ekonomi dan presentasi manajemen perusahaan. Setiap perusahaan baik jasa, perusahaan dagang dan industri mempunyai tujuan yaitu memperoleh laba dari kegiatan perusahaan tersebut. Untuk mencapai tujuan tersebut pihak managemen perusahaan harus memanfaatkan informasi keuangan dan teknologi dalam menyusun laporan keuangan. Menurut **Kasmir (2013:7)** secara sederhana dimana pengertian laporan keuangan adalah laporan yang menunjukkan kondisi keuangan perusahaan saat ini atau periode kedepannya. Maksud dan tujuan laporan keuangan menunjukkan kondisi keuangan perusahaan.

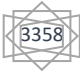

Menurut **Munarir (2015:5)** bahwa pengertian laporan keuangan terdiri dari neraca dan suatu perhitungan laba-rugi serta laporan mengenai perubahan ekuitas. Neraca tersebut menunjukkan atau menggambarkan jumlah suatu aset, kewajiban dan juga mengenai ekuitas dari suatu perusahaan pada tanggal tertentu. Dari beberapa pengertian diatas dapat disimpulkan bahwa laporan keuangan suatu perusahaan adalah catatan informasi keuangan suatu perusahaan pada suatu periode, yang dapat digunakan untuk menggambarkan kinerja perusahaan tersebut.

Jenis- Jenis Laporan keuangan meliputi :

#### **1. Neraca (***Balance Sheet***)**

Dalam akuntansi, neraca lebih dikenal dengan nama *balance sheet*. Secara umum, laporan ini dibuat untuk menunjukkan kondisi, posisi dan informasi keuangan sebuah perusahaan pada periode tertentu. Penyusunan laporan neraca ini membuat anda bisa melihat beberapa data penting seperti jumlah aset perusahaan, kewajiban (hutang/liabilitas) dan ekuitas (modal) perusahaan.

Jadi secara keseluruhan ada 3 elemen yang dimiliki oleh neraca yaitu aset, liabilitas dan ekuitas. Jika kita kembali ke pemahaman dasar akuntansi maka bisa kita simpulkan bahwa laporan neraca ini sangat berhubungan dengan rumus dasar akuntansi yaitu: "Aset=Liabilitas+Ekuitas".

Bentuk neraca secara umum dalam laporan keuangan ada 2 (dua) yaitu:

- a. Neraca *Scontro* (Neraca bentuk T)
	- Neraca bentuk *scontro* disebut sebagai neraca bentuk T karena susunannya berbentuk sebelah-menyebelah dengan kelompok harta (aktiva) sebelah kiri dan utang serta modal (passiva) di sebelah kanan.
- b. Neraca *Staffel* (Neraca bentuk laporan)

Neraca bentuk *staffel* disebut sebagai neraca bentuk laporan karena bentuk susunannya berurutan dari atas ke bawah secara berurutan. Neraca bentuk laporan tersusun secara urut dari kelompok harta (aktiva) paling atas sampai kelompok utang dan modal paling bawah.

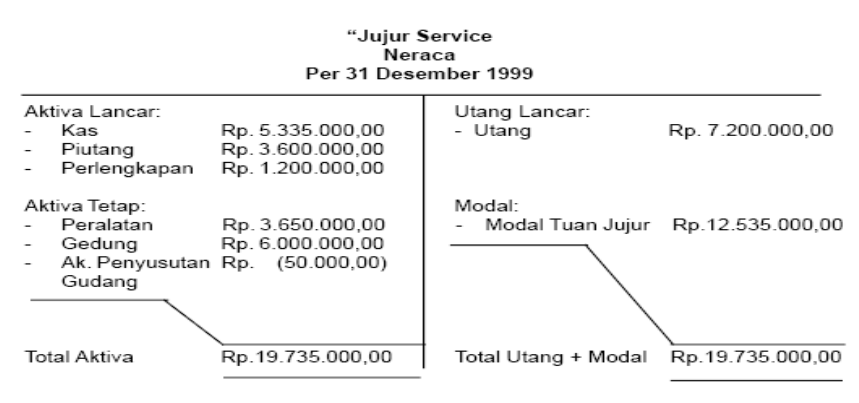

Sumber: ZahirOnline Blog

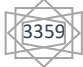

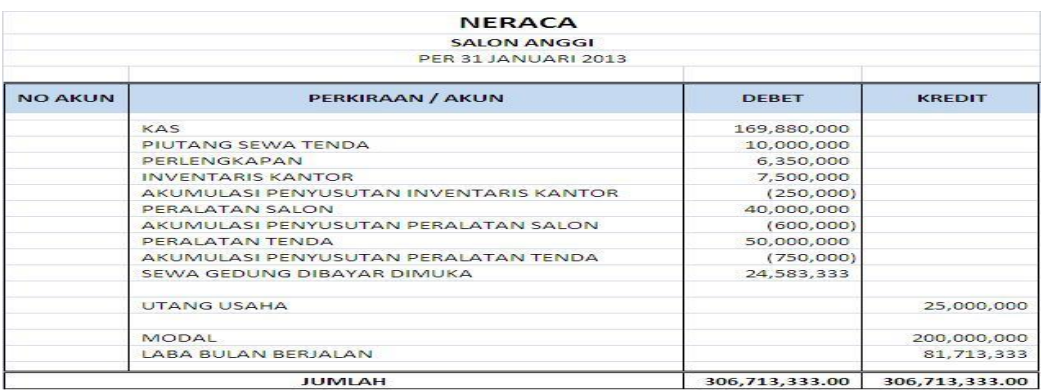

#### Sumber: Akuntansi ID

## **2. Laporan Laba Rugi (***Income Statement***)**

Laporan ini berfungsi untuk memperlihatkan apakah perusahaan mengalami kerugian atau keuntungan dalam satu periode keuangan. Selain untuk mengetahui keuntungan atau kerugian, laporan laba rugi dibuat untuk menginformasikan jumlah pajak yang harus dibayar oleh perusahaan, menjadi referensi evaluasi bagi manajemen perusahaan dan juga menyediakan informasi tentang efisien atau tidaknya langkah yang diambil oleh perusahaan dilihat dari besar beban yang dikeluarkan. Pada dasarnya jenis laporan laba rugi terdiri dari dua bentuk yaitu:

*a. Singel Step*

Untuk bentuk singel step ini, alur dan juga pengelompokan akun lebih mudah. Hal ini karena semua pendapatan dan keuntungan di tempatkan di awal laporan laba rugi. Kemudian diikuti dengan seluruh beban atau biaya yang harus dikeluarkan atau ditanggung oleh perusahaan. Selisih antara total pendapatan dan total beban inilah yang menunjukkan apakah perusahaan untung atau rugi.

*b. Multipel Step*

Untuk laporan laba rugi berbentuk *multipel step*, anda harus memisahkan transaksi operasional dan non-operasional serta membandingkan biaya dan beban dengan pendapatan yang berkaitan. Pada laporan laba rugi bentuk ini, laba operasional akan memperlihatkan perbedaan antara aktivitas biasa dan aktivitas insidentil.

Secara umum ada 2 elemen yang masuk dalam laporan laba rugi yaitu semua jenis pendapatan dan kerugian. Kemudian dalam laporan laba rugi ini ada beberapa pembagian pos laba atau rugi yaitu laba/rugi kotor, laba/rugi operasi, laba/rugi sebelum pajak, laba/rugi bersih dan laba/rugi dari operasi berjalan.

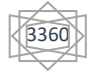

#### **Bengkel Mobil Maverick** Laporan Laba/Rugi<br>Per 31 Desember 2005

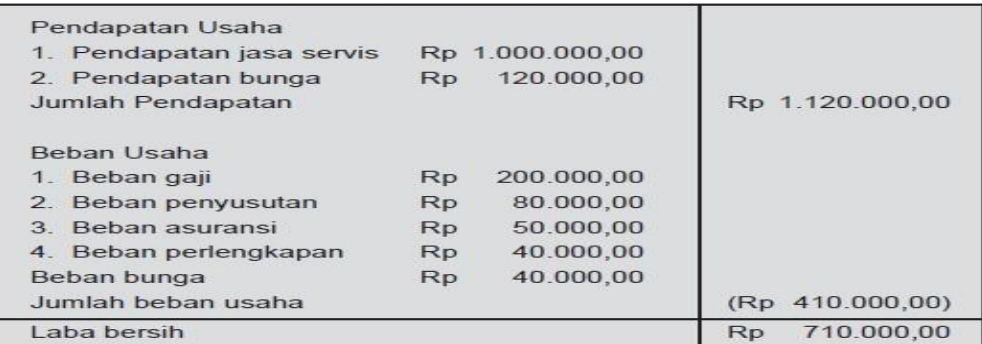

#### Gambar: Akuntansilengkap.com

Bengkel Mobil Maverick<br>Laporan Laba/Rugi<br>Per 31 Desember 2005

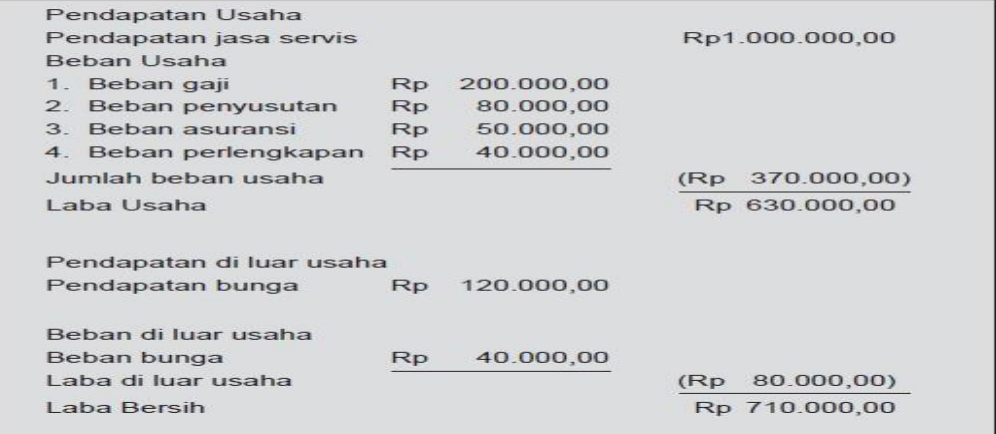

## Sumber: Akuntansilengkap.com

#### **3. Laporan Perubahan Ekuitas**

Laporan Perubahan Modal *(Statement of Owners Equity Exchange)* menggunakan perubahan ekuitas dari awal hingga akhir periode. Pada perusahaan perseorangan elemen yang merubah ekuitas seperti investasi tambahan, laba bersih, dan pengambilan peribadi.

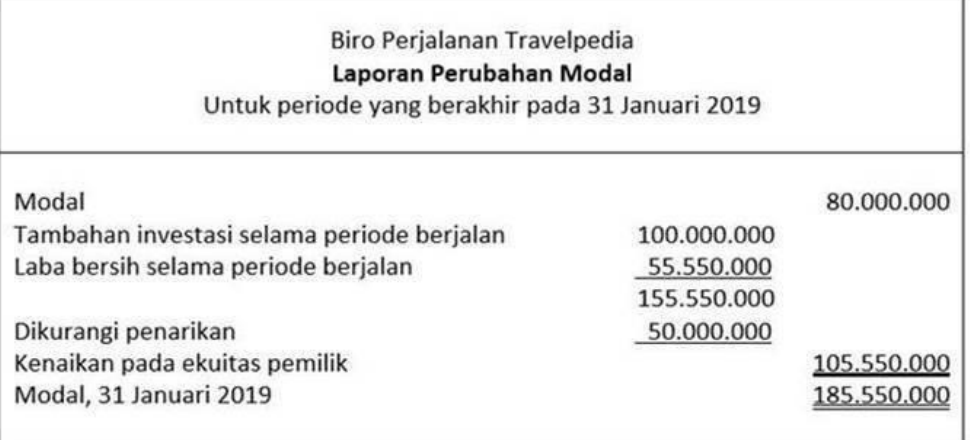

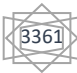

#### Sumber: Management Keuangan.net

#### **4. Laporan Arus Kas (***cash flows***)**

Laporan arus kas juga dikenal dengan nama laporan *cash flows*. Laporan ini dibuat untuk menunjukkan aliran masuk dan keluar kas perusahaan pada periode tertentu. Selain itu, laporan arus kas juga difungsikan sebagai indikator jumlah arus kas di periode yang akan datang. Laporan arus kas juga digunakan sebagai salah satu alat pertanggung jawaban arus kas masuk dan keluar selama periode pelaporan.Contoh alur kas masuk bisa dilihat dari hasil atau pendapatan kegiatan operasional atau pinjaman. Kemudian untuk alur kas keluar bisa dilihat dari beban biaya yang dikeluarkan perusahaan untuk kegiatan investasi dan operasional.

#### **5. Catatan Atas Laporan Keuangan**

Jenis laporan ini mungkin masih asing karena faktanya beberapa orang lebih fokus pada 4 laporan keuangan lain. Padahal laporan keuangan yang satu ini sangat penting dan bisa membantu untuk lebih memahami laporan keuangan secara keseluruhan.

#### **METODE**

Jenis data yang digunakan dalam penelitian ini merupakan data deskriptif kualitatif yang mana penulis menggunakan software accurate sebagai media yang akan di pakai untuk mengolah data administrasi keuangan secara berurutan dan benar. Deskriptif Kualitatif (QD) difokuskan untuk menjawab pertanyaan yang terkait dengan pertanyaan siapa, apa, dimana dan bagaimana suatu pengalaman terjadi pada akhir pengkajian secara mendetail untuk menemukan pola yang muncul pada peristiwa tersebut (Kim, H., Sefcik, J. S., & Bradway, C., 2016).

Secara ringkas dapat dijelaskan deskriptif kualitatif (QD) adalah suatu metode penelitian yang bergerak pada pendekatan kualitatif sederhana dengan alur induktif. Alur induktif ini maksudnya penelitian deskriptif kualitatif (QD) diawali dengan proses atau peristiwa penjelas yang akhirnya dapat ditarik suatu generalisasi yang merupakan sebuah kesimpulan dari proses atau peristiwa tersebut.

Deskriptif Kualitatif (QD) dikaitkan dengan bimbingan dan konseling terletak pada esensi bimbingan dan konseling itu sendiri. Esensi bimbingan dan konseling yang diartikan sebagai proses memfasilitasi perkembangan peserta didik di dalam lingkungan sosialnya (Corey, M.S., Corey, G & Corey, C. ,2010). Dimana penelitian Deskriptif Kualitatif diartikan sebagai penelitian yang mengkaji peristiwa tindakan sosial yang alami menekankan pada cara orang menafsirkan, dan memahami pengalaman mereka untuk memahami realitas sosial sehingga individu mampu mecahkan masalahnya sendiri (Mohajan, Haradhan, 2018).

Penelitian ini berlangsung pada perusahaan jasa yang bergerak di dalam bidang yaitu Sekolah Luar Biasa Perguruan Al-Azhar Jl. Pintu Air IV No.214, Kwala Bekala, Kec. Medan Johor, Kota Medan, Sumatera Utara 20142.

- a. Data Primer merupakan data yang penulis dapatkan secara langsung dari tempat riset untuk cantumkan dalam Tugas Akhir ini yang mana untuk mendapatkan informasi tersebut penulis menggunakan dua cara yaitu dengan melakukan observasi dan wawancara kepada informan langsung.
- b. Data sekunder merupakan data yang penulis dapatkan atau penulis kutip dari bukubuku yang menginformasikan tentang keuangan ataupun data akuntansi. Selain itu

data sekunder yang penulis dapatkan seperti data yang diperoleh dari jurnala ataupun artikel yang mana informasi ini dikutip dengan mencantumkan siapa penerbit atau penulisnya.

# **HASIL DAN PEMBAHASAN**

Setiap perusahaan atau instansi apapun yang bergerak baik dalam dagang maupun jasa memiliki keunggulan masing-masing dalam mengelola keuangannya. Mereka berlomba-lomba memakai aplikasi terkini guna meningkatkan kestabilan finansial secara bertahap. Sehingga dalam ini bab ini penulis bagaimana cara yang penulis gunakan dalam menggunakan salah satu software terupdate dalam mengolah administrasi keuangan dari Sekolah Luar Biasa Perguruan Al-Azhar. Pengolahan data akuntansi administrasi keuangan pada Sekolah Luar Biasa Perguruan Al-Azhar masih menggunakan teknik manual. Software yang mendukung untuk memudahkan pembuatan pembukuan administrasi keuangan yaitu menggunakan Excel. Pada tugas akhir ini penulis mengoperasikan angka-angka berdasarkan ilmu akuntansi menggunakan software Accurate.

Penulis menggunakan software Accurate sebagai media yang digunakan untuk mengolah data akuntansi administrasi keuangan dengan proses yang bertahap. Pemakaian software Accurate ini memiliki keuntungan yaitu mempercepat waktu pe,buatan dan meningkatkan pengetahuan penulis atau pihak admin untuk membuatnya menjadi lebih akurat. Penerapan software Accurate dalam pengolahan data akuntansi administrasi keuangan ini didukung penuh oleh pihak Sekolah Luar Biasa Perguruan Al-Azhar. Tanda dukungan dari pihak perusahaan dalam pengolahan ini dengan cara mereka memberikan data yang penulis butuhkan secara detail untuk dioperasikan ke dalam software Accurate.

Cara pengolahan data akuntansi Administrasi Keuangan pada perusahaan jasa menggunakan softwae Accurate yaitu dengan mempersiapkan data awal dengan beberapa langkah yaitu :

- 1. Informasi Perusahaan
- 2. Neraca Saldo Awal 30 November 2022
- 3. Transaksi selama bulan Desember 2022

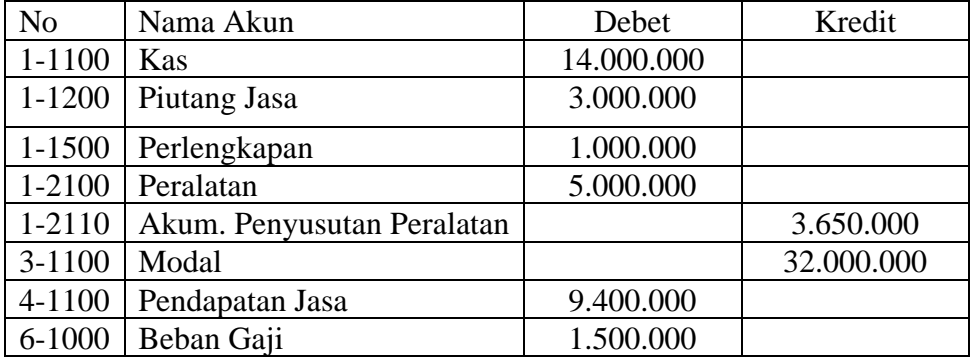

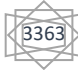

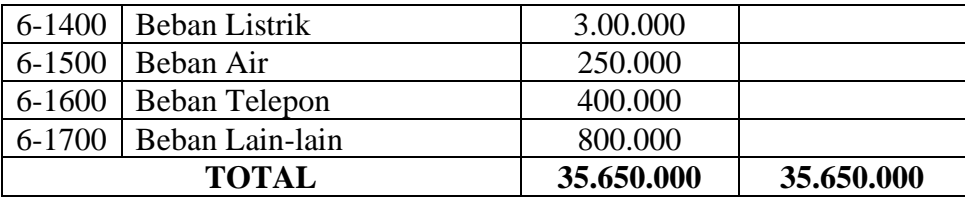

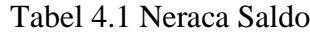

Menjalanka Accurate Accounting dilakukan dengan beberapa cara, yaitu :

- 1. Double klik shortcut program Accurate Accounting pada desktop atau dengan klik start All Program CPSSoft Accurate Accounting. Setelah itu akan muncul windows Welcome to Accurate. Pilih Create New Company, pilihan ini untuk memulai menggunakan program baru dengan memasukkan data perusahaan baru.
- 2. Menyimpan Database Baru
- 3. Klik Create New Company lalu tentukan penyimpanan database. Pilih lokasi penyimpanan yang ingin ditentukan.
- 4. Setelah berhasil melakukan enyimpanan, masuk menu login dengan user id dan password "SUPERVISOR"
- 5. Pilih bahasa yang akan digunakan : Indonesia atau Engglish
- 6. Klik tombol Next maka akan muncul "what setup do you like ?"
- 7. Pilih Setup sesuai tampilan yang ditunjukkan.
- 8. Klik tombol Next untuk menampilkan konfirmasi apakah akan dilanjutkan dengan basic setup untuk menampilkan pilihan Yes or Cancel.

Setelah memilih tombol Yes, layar akan menampilkan Quick Setup. Dalam Quick Setup menampilkan 7 langkah, yaitu :

- 1. Langkah yang pertama kali muncul dalam Quick Setup adalah pengisian informasi perusahaan secara detail. Informasi yang dimuat dalam perusahaan ini berhubungan dengan nama perusahaan, alamat perusahaan, telepon, sampai dengan mata uang yang digunakan. Untuk berpindah ke berikutnya, Klik TAB atau ENTER.Isi nama akun pada Name, tanggal transaksi pada Balance date , kemudian Saldo pada Current Balance.
- 2. Customers Information Isi nama Customers pada Name dan Saldo Customer pada Opening Balance.
- 3. Vendors Information Isi nama vendor/pemasok pada Name dan Saldo Vendor pada Opening Balance
- *4. Inventory Cost Method* Pada langkah ini terdapat dua pilihan yaitu pertama Average (metode rata-rata) atau first in firt out. Kemudian klik next untuk melanjutkan langkah selanjutnya.
- 5. Items Information Isi nomor persediaan barang dagangan pada kotak Item No, Nama persediaan barang dagangan pada Kotak Name, Kuantitas pada Quantity (Qty), nama unit, harga per unit pada Last/Purchase price/unit, harga penjualan pada sales price. Kemudian Klik Next untuk menuju tahap selanjutnya.
- 6. Service Information Klik Next maka akan muncul Congratulation dan Klik tombol Finish

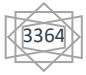

Setelah menjabarkan 7 langkah di atas sampai selesai, langkah yang harus dibuat berikutnyayaitu memasukkan nama akun atau perkiraan. Berikut cara yang dilakuakan untuk menambah akun pada Neraca Saldo.

- 1. Klik *List*
- 2. Pilih *Chart Of Accounts*
- 3. Klik *New*
- 4. Pilih Type perkiraan pada tanda panah *Account Type*.
- 5. Ketik nomor akun pada Account No
- 6. Ceklis *Suspended*, jika akun perkiraan tersebut sudah tidak diaktifkan
- 7. Ceklis sub Account of , jika akun perkiraan tersebut merupakan anak dari akun perkiraan induk.
- 8. Ketik nama akun pada Name
- 9. Mata uang pada *Currency*
- 10. Masukkan saldo awal perkiraan pada kolom opening balance
- 11. Ketikkan tanggal saldo awal pada kolom as of (biasanya tanggal tutup buku)

Cara untuk melihat Neraca Saldo

- 1. Klik *Report*
- *2. Index to Report*
- 3. General Ledger
- 4. Pilih dan Klik *Trial Blance Classic*
- 5. Buat tanggal Neraca Saldo pada As of yaitu 31/12/2022

Apabila sudah menampilkan Neraca Saldo, hal yang dilakukan selanjutnya adalah menampilkan Semua Jurnal Setelah memasukkan semua data Transaksi

- 1. Klik Report
- 2. Index to Report
- 3. Pilih General Ledger
- 4. Pilih All Journal
- 5. Masukkan Tanggal periode padatanggal 01/12/2022 sampai 31/12/2022
- 6. Ok

Menampilkan Laporan Laba Rugi ( Profit & Loss)

- 1. Klik Report
- 2. Index to Report
- 3. Pilih Financial Statements
- 4. Pilih Profit dan Loss (Standar)
- 5. Masukkan tanggal periode pada from 01/12/2022 samapai 31/12/2022
- 6. OK

Menampilkan Laporan Perubahan Modal

- 1. Klik Report
- 2. Index to Report
- 3. Pilih Financial Statement
- 4. Pilih Laporan Perubahan Ekuitas Pemilik
- 5. Masukkan tanggal periode pada tanggal 01/12/2022 sampai 31/12/2022
- 6. Ok

Menampilkan Laporan Neraca ( Balance Sheet)

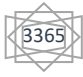

- 1. Klik Report
- 2. Index to Report
- 3. Pilih Financial Statements
- 4. Pilih Balance Sheet ( Standar)
- 5. Masukkan Tanggal periode pada tanggal 01/12/2022 sampai 31/12/2022

Keluar dari Accurate Accounting

- 1. Pilih Menu File
- 2. Pilih Exit
- 3. Klik Close

# **KESIMPULAN**

Berdasarkan riset yang dilakukan pada Sekolah Luar Biasa Perguruan Al-Azhar Medan, mengenai sistem pengolahan data akuntansi, dapat diambil kesimpulan bahwa :

- 1. Sekolah Luar Biasa Perguruan Al-Azhar Medan merupakan perusahaan Jasa yang bergerak dibidang Pendidikan untuk anak berkebuthan khusus.
- 2. Proses pengolahan data akuntansi pada Sekolah Luar Biasa Perguruan Al-Azhar Medan masih menggunakan sistem manual. Sehingga pengolahan data nya kurang efektif dan efisien sehingga membutuhkan waktu yang lama dan dapat menimbulkan kesalahan dalam pembuatan laporan keuangan.
- 3. Penggunaan Accurate versi 5.0 dapat menjadi salah satu alternatif pemecahan masalah dalam pengolahan data akuntansi dan laporan keuangan.
- 4. Penggunaan Accurate versi 5.0 diharapkan dapat memperkecil kesalahan dalam penginputan data akuntansi.

Berdasarkan kesimpulan diatas, penulis memiliki beberapa saran yang diharapkan bisa bermanfaat dan dapat menunjang kinerja Sekolah terhadap pengolahan data akuntansi, yaitu :

- 1. Pihak Sekolah perlu mengadakan pelatihan untuk karyawan menggunaka aplikasi Accurate versi 5.0, agar dapat mengoperasikannya secara optimal.
- 2. Agar kinerja Sekolah dapat berjalan dengan baik dalam pengolahan data akuntansi khususnya dalam pembuatan laporan keuangan, maka adanya suatu program akuntansi seperti Accurate versi 5.0.
- 3. Dalam menggunakan aplikasi Accurate versi 5.0 disarankan untuk back up file sebagai cadangan kehilangan dan hal yang tidak diinginkan.
- 4. Diperluhkan juga tingkat ketelitian yang tinggi dalam input data pada pemakai Accurate versi 5.0.

Demikian saran yang dapat penulis sampaikan pada pengolahan data akuntansi Sekolah Luar Biasa Perguruan Al-Azhar Medan. Semoga saran yang penulis berikan dan dalam penulisan laporan Tugas Akhir ini dapat bermanfaat untuk Sabri dan juga bagi pembaca dan memberikan masukan positif untuk lebih meningkatkan efisiensi kerja.

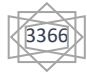

### **DAFTAR RUJUKAN**

- Ambarwati, I., & Rochmawati, R. (2020). Buku Ajar Berbasis Contextual Teaching And Learning (CTL) Pada Mata Pelajaran Komputer Akuntansi Accurate. *Mimbar Ilmu*, *25*(3), 483-494.
- Herliana, D. (2021). Pengaruh Current Ratio Dan Debt To Equity Ratio Terhadap Return on Assets Pada Perusahaan Pertambangan Sub Sektor Batubara Yang Terdaftar Di Bei Tahun 2016-2018. *Jurnal Ilmiah Mahasiswa Akuntansi*, *1*(1), 1-17.
- MAGDALENI, A. (2020). *ANALISIS RASIO KEUANGAN UNTUK MENILAI KINERJA KEUANGAN PADA PT SAMUDERA AGENCIES INDONESIA CABANG PALEMBANG* (Doctoral dissertation, POLITEKNIK NEGERI SRIWIJAYA).
- Masyithah, W. H. (2017). *PENGARUH RETURN ON EQUITY, UKURAN PERUSAHAAN, RISIKO KEUANGAN, NET PROFIT MARGIN TERHADAP PRAKTIK PERATAAN LABA (INCOME SMOOTHING)(Studi Empiris pada Perusahaan Manufaktur yang Terdaftar di BEI Tahun 2015)* (Doctoral dissertation, University of Muhammadiyah Malang).
- Naibaho, M. A. C. (2021). *Pengaruh Laporan Keuangan terhadap Kinerja Klinik Mp Tahun 2020* (Doctoral dissertation, Universitas Sumatera Utara
- Novriansyah, N., Oktarina, S., & Fujiansyah, D. (2020). Analisis Laporan Keuangan Dengan Menggunakan Metode Camel Untuk Menilai Kesehatan Bank Konvensional Bumn (Bri, Mandiri Dan Bni46) Pada Bursa Efek Indonesia (Bei) Tahun 2015. *Ekonomia*, *10*(1), 53-65.

Yuliani, W. (2018). Metode penelitian deskriptif kualitatif dalam perspektif bimbingan dan konseling. *Quanta*, *2*(2), 83-91.

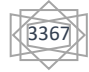